# mocha Track for Quantel

# **Mocha Track For Quantel V2.0.1 Release Notes**

#### **Contents**

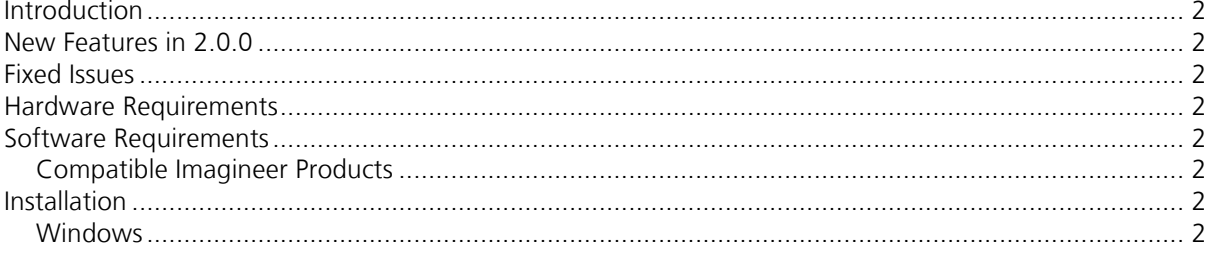

#### Introduction

These release notes accompany **mocha Track for Quantel** V2.0.1, which is a maintenance release of our tracking import plug-in for Quantel generationQ systems. The bugs fixed are listed below in Fixed Issues; features introduced with the previous major version are also listed in the New Features in 2.0.0 section.

Tutorial videos demonstrating how to use **mocha** and **mocha Track for Quantel** can be found at:

http://www.imagineersystems.com/support/mocha/tutorials/

#### New Features in 2.0.0

This release includes several new improvements:

Compatibility with version 4.2 host software

Drag-and-drop input of XML files

The plug-in is now available free of charge

### Fixed Issues

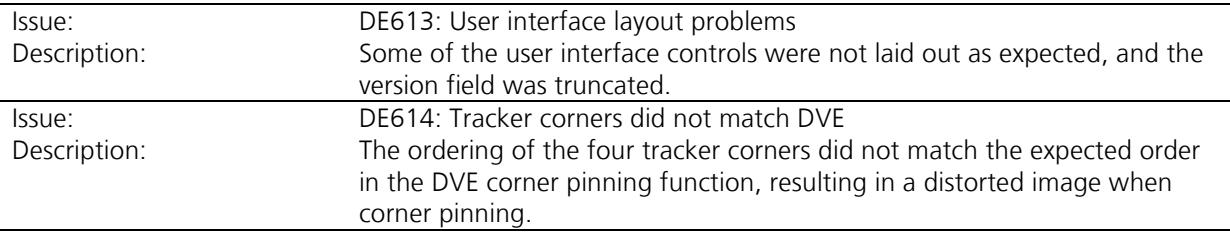

#### Hardware Requirements

A system capable of running V4.2 Quantel software.

# Software Requirements

Any Quantel generationQ V4.2 system such as eQ, iQ or Qeffects, running on a Quantel-approved operating system.

#### Compatible Imagineer Products

**mocha Track for Quantel** can import tracking data from several Imagineer products: **mocha Pro**, **mocha**, **motor**, **monet** and **mokey**. It is not compatible with **mocha for After Effects** or **mocha for Final Cut**.

# Installation

#### Windows

- 1. Once the installation file, Mocha Track For QuantelV2.0.1-xxxx.msi, has been downloaded onto the system, double click the file to begin installation.
- 2. Follow the instructions on screen.

#### **~END OF DOCUMENT~**